## ★少路小学校 オンライン クラスミーティング用 マニュアル★

- **⓪ 電源が入っていなければ電源を入れる(画面左上側面のボタン)**
- ① 画面が真っ暗な状態 ⇒ **① 画面が真っ暗な状態 ⇒ このボタン を 2 回押す ※貸出用の iPad の場合**

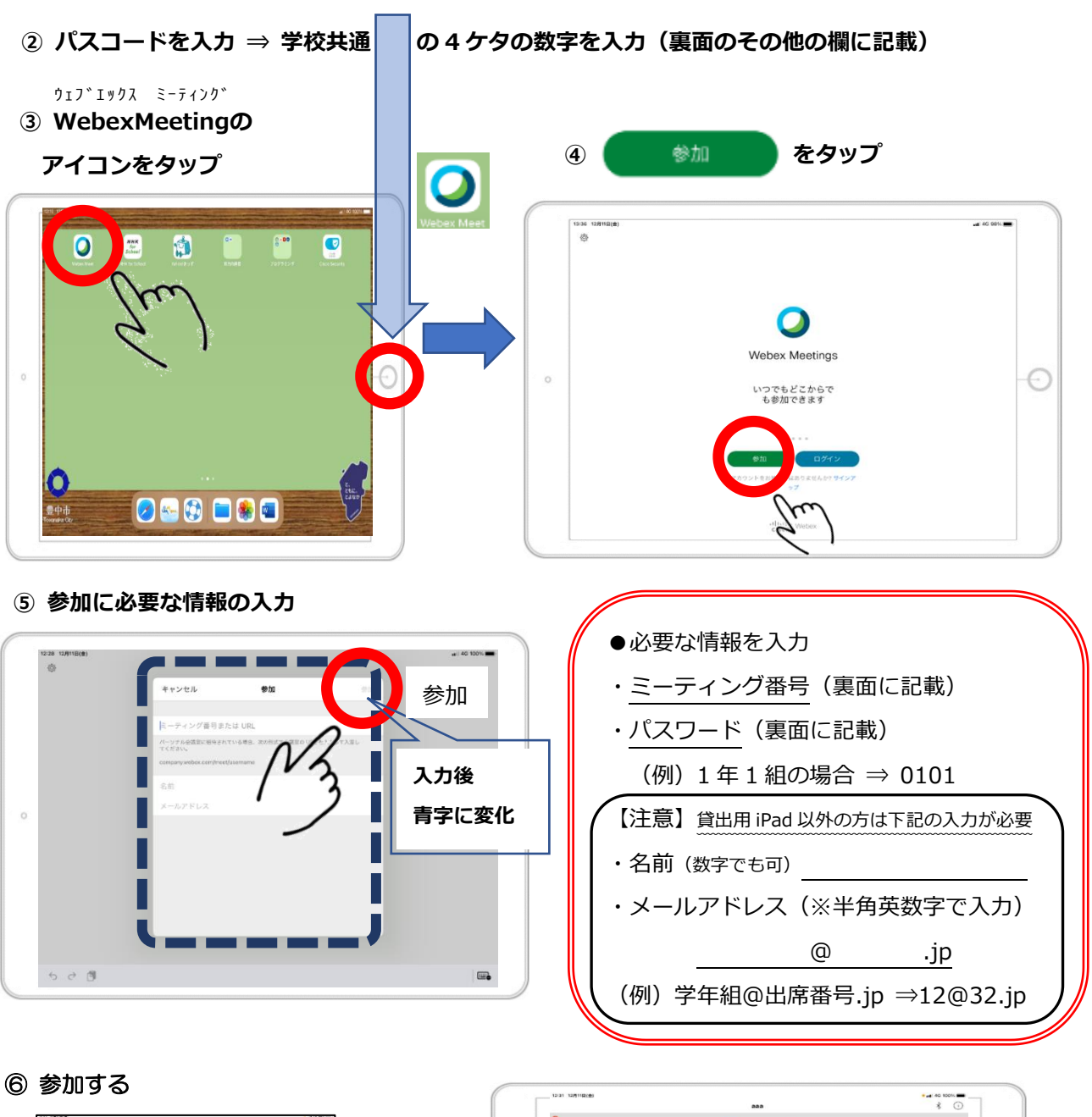

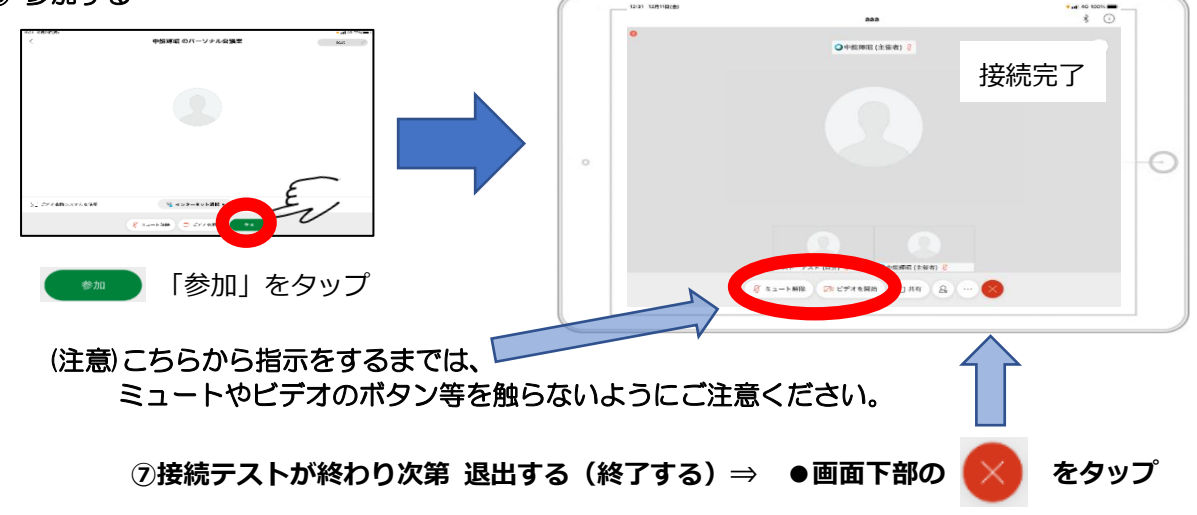